Please feel free to contact us if you have any problems. The support email:support@trybestapps.com.

### FAQ:

### 1. How to add new items or files into the app on iMac and MacBook?

#### Answer:

You just need to select some group and then click the "+" button to add new items or files. When you select a file group, you can also drag your files and drop them into the file list to add them.

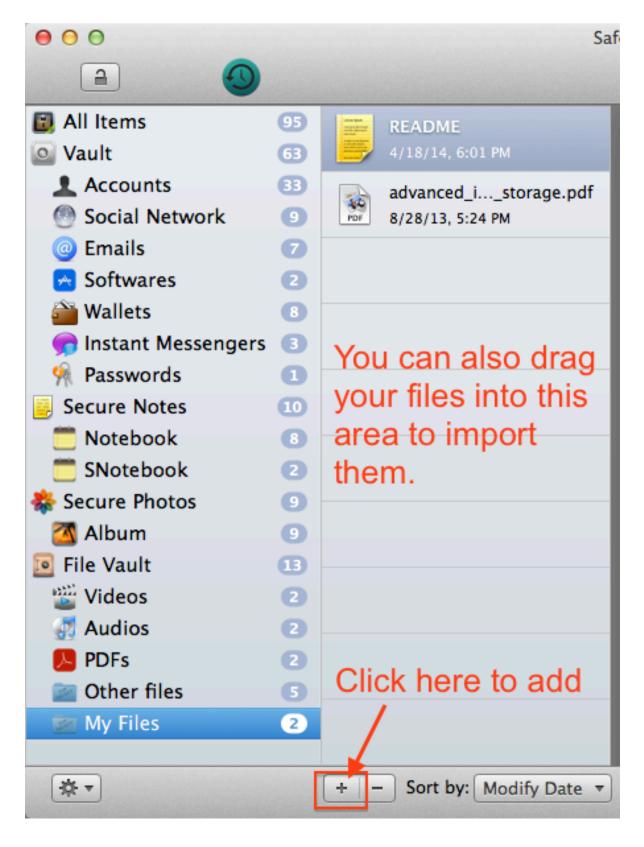

### 2. How to custom icon for a group or account on iMac and MacBook?

Answer:

Please right click a group or account to show the context menu and them select the "Custom Icon..." menu.

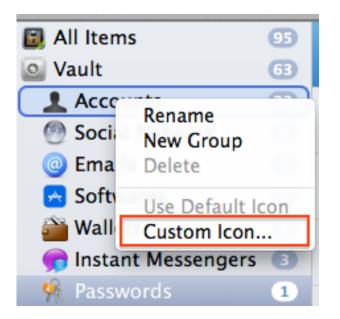

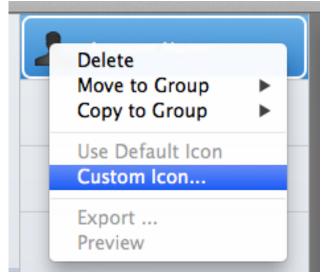

# 3. How to synchronize data between different devices including MacBook, iMac, iPhone, iPad and so on?

Answer:

The app uses iCloud to synchronize data between different devices. If you want the app to synchronize your data between your devices, please follow these steps:

# 1) Install the app on your devices.

The app supports both iOS and OS X. So you can install it on your iMac, MacBook, iPhone, iPad and so on.

To install it on your iMac and MacBook, please search and download the app from Mac App Store.

To install it on your iPhone and iPad, please search and download the app from App Store. You can also visit here from you device and then click the download link for your current device.

# 2) Make sure you have enabled the app to synchronize data using iCloud. On OS X(iMac, MacBook):

Open the app and click the "Preferences..." menu of the app to show it's preferences panel.

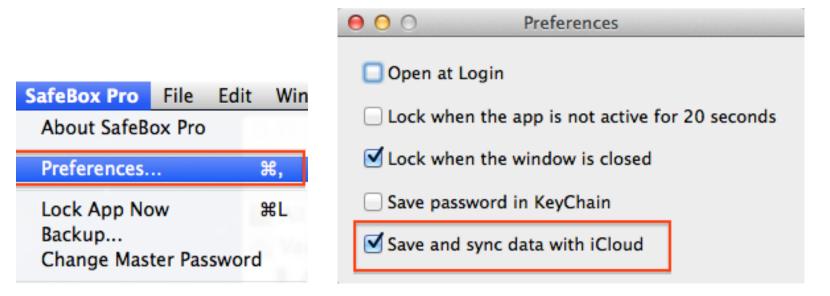

### On iOS(iPhone, iPad):

Open the app and click "Settings" to configure the app.

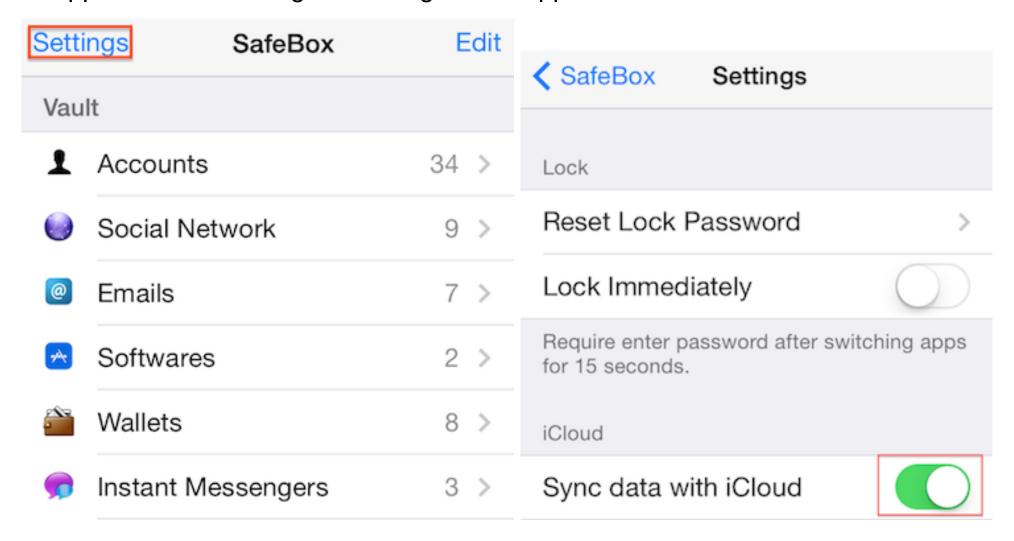

### 3) Enable your iCloud and configure it correctly on all your devices.

You need to sign in your iCloud account and make sure the "Document & Data" or "iCloud Drive" is on.

### You must using the same Apple ID when configuring your iCloud on your devices.

If your iCloud has been upgraded to "iCloud Drive", the ""Document & Data" will be not available anymore. And you will only be able to synchronize your data between devices using iOS 8 and Macs using Yosemite.

# On OS X(iMac, MacBook):

Open the system preferences panel and then select "iCloud".

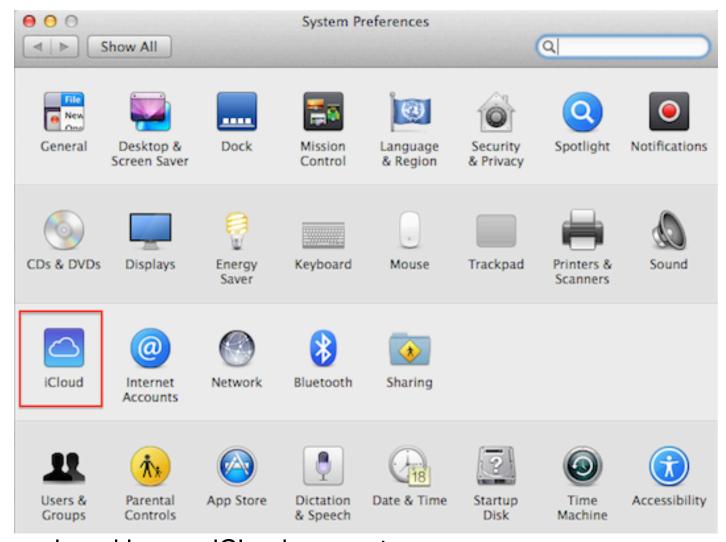

Make sure you have signed in your iCloud account.

• If you are using iCloud Documents & Data:

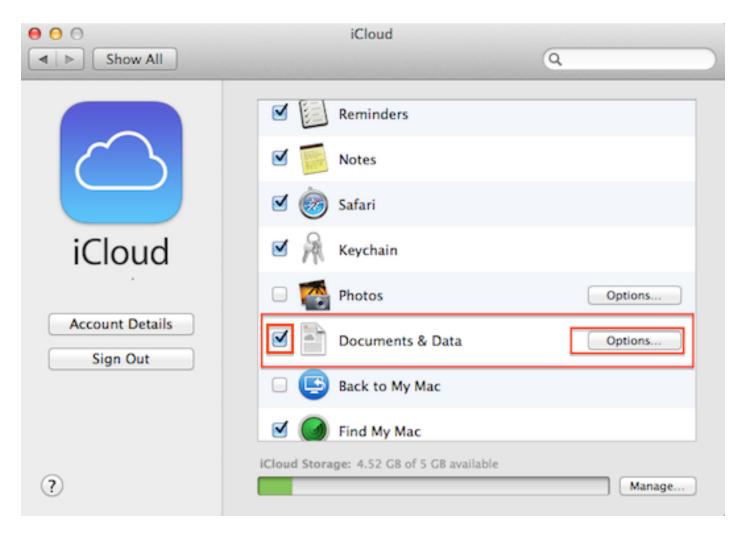

Then click "Options..."

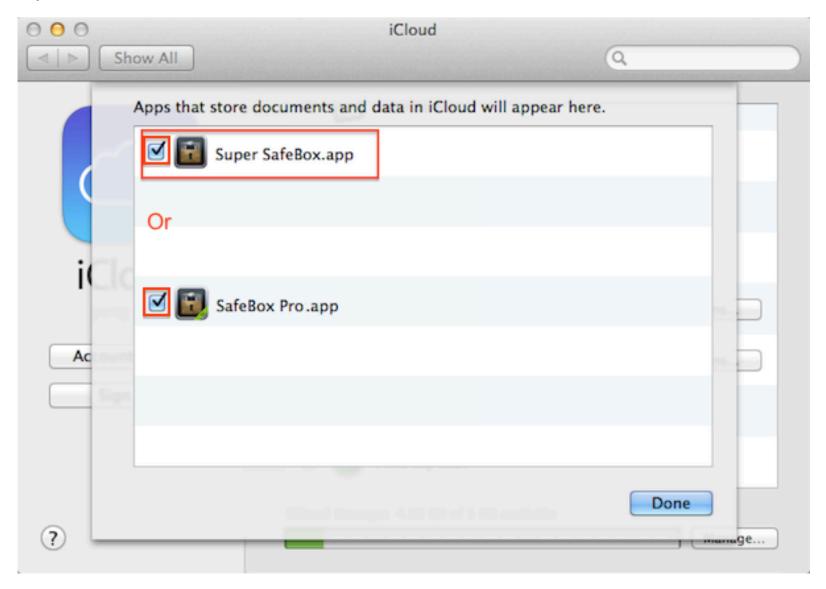

• If you are using iCloud Drive: iCloud Drive can only synchronize data between iOS 8 devices and Macs using Yosemite.

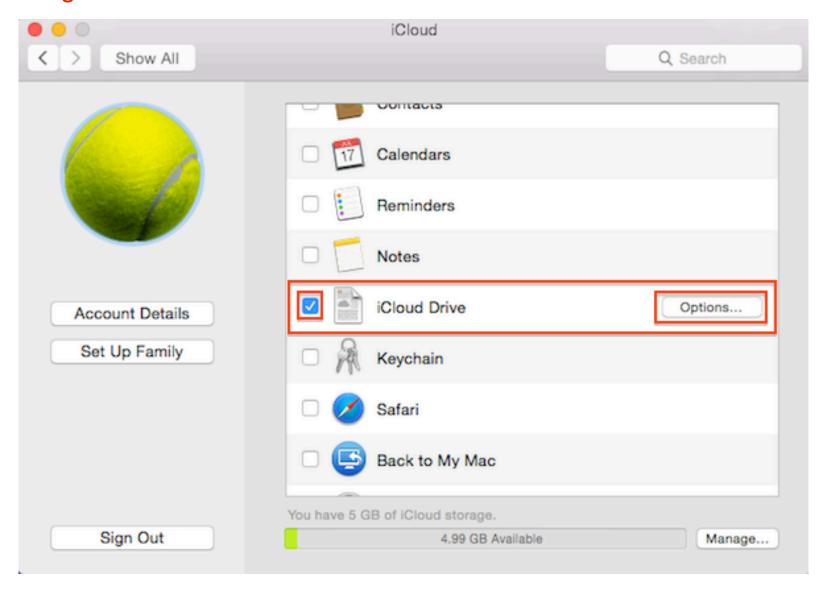

Then click "Options..."

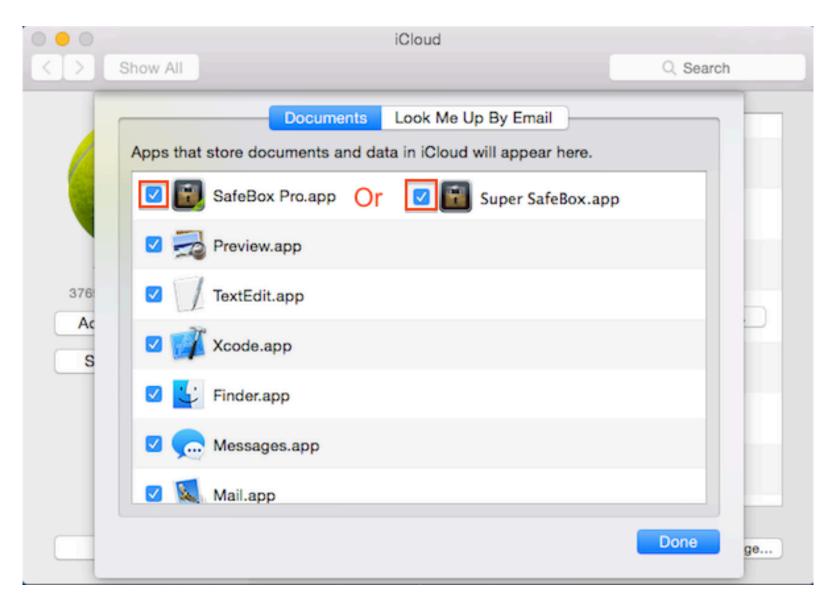

# On iOS(iPhone, iPad):

Open the "Settings" app and then select "iCloud". Make sure you have signed in your iCloud account.

• If you are using iCloud Documents & Data:

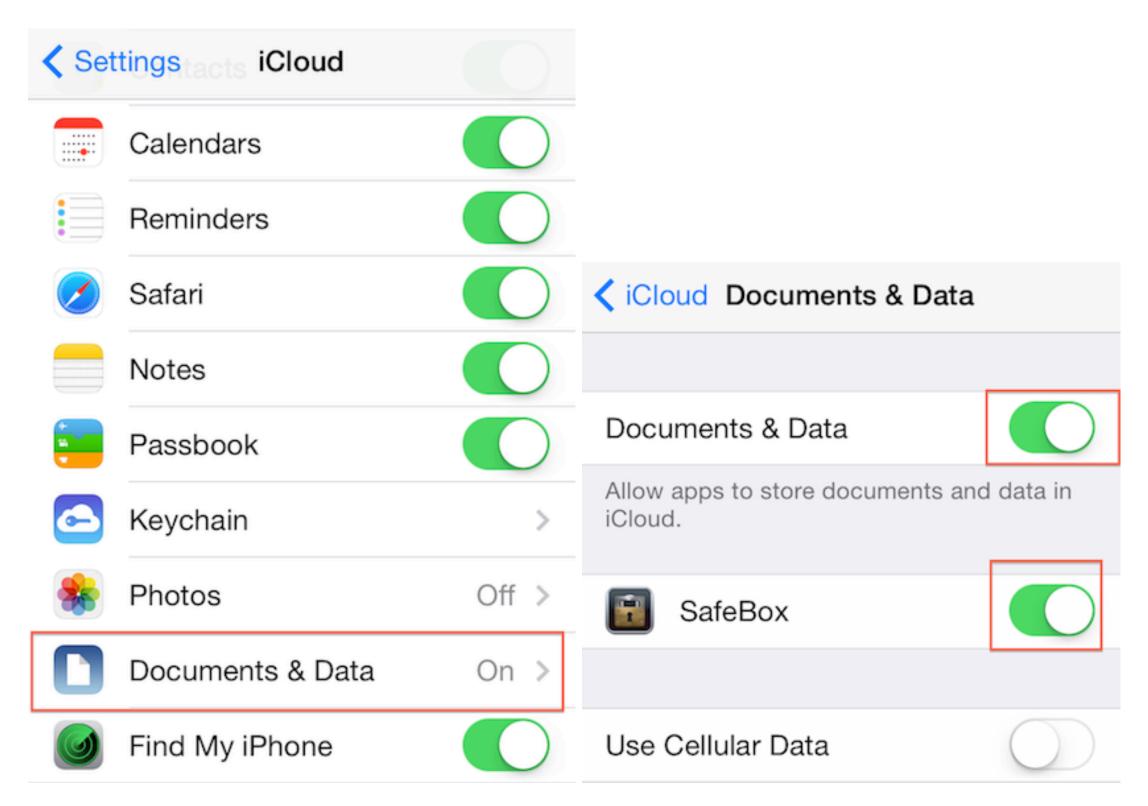

• If you are using iCloud Drive: iCloud Drive can only synchronize data between iOS 8 devices and Macs using Yosemite.

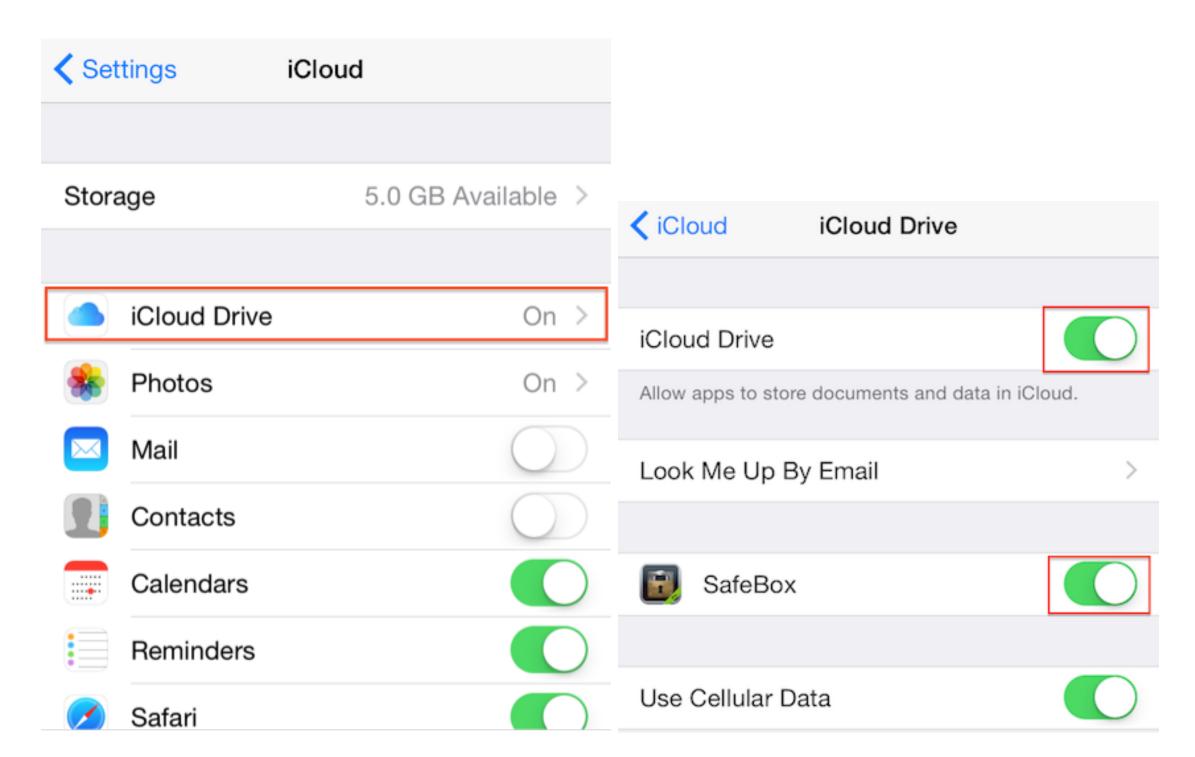

After configuring your iCloud correctly, please wait a few minutes for iCloud to bring SafeBox data to your current device. The first sync will take a few minutes.